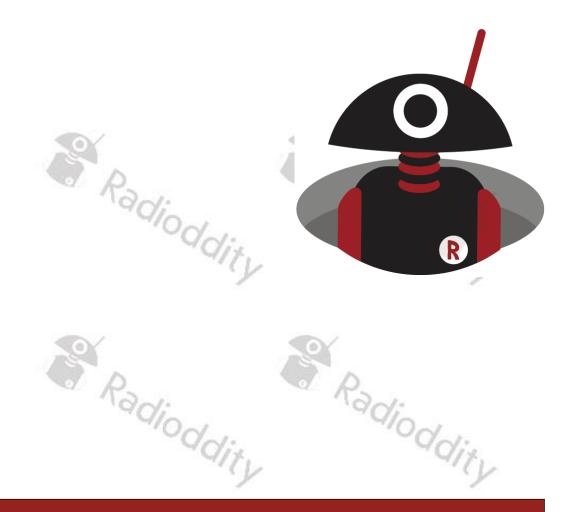

# How to update the firmware of a DB25-D & GD-88 Radioddity Radioddity

V2.2, March 2023

# **Table of Contents**

| Table | e of Contents                         |
|-------|---------------------------------------|
| 1     | Firmware Update3                      |
| 1.1   | Firmware update                       |
| 1.2   | Install program for firmware update3  |
| 1.3   | Perform Firmware update3              |
| 1.4   | White screen after firmware update8   |
| 2     | Release notes9                        |
| 2.1   | Firmware Release notes for DB25-D9    |
| 2.2   | Firmware Release notes for GD-8811    |
| 2.3   | CPS Release notes                     |
| 3     | Common problems and how to solve them |
| 4     | Where to find support material20      |

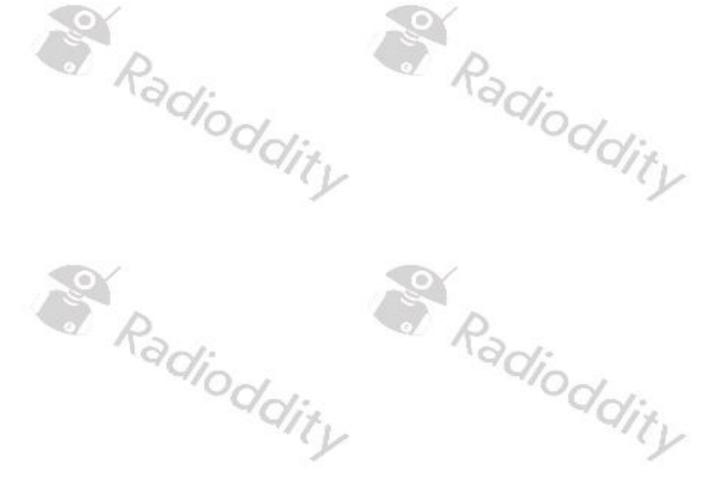

v2.1b

# **Firmware Update**

## 1.1 Firmware update

In general, an update of PC-software (CPS) or radio-firmware should only be done if it is really required, following the golden rule '**If it isn´t broken**, **don´t fix it!**'.

**Notes:** Prior to performing a firmware update, save the current codeplug to a file. After doing so, the firmware update may be applied. Finally, the previously saved codeplug should then again be written to the radio using the corresponding CPS.

#### 1.2 Install program for firmware update

To install the updater, just unzip the archive you downloaded from Radioddity support and double click on the file, named 'IAP(setup).exe'. This will install the firmware update program on your Windows machine and place a shortcut on your desktop.

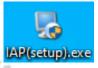

Notes: Only COM-port 1...8 are currently supported by the Radioddity IAP.

#### 1.3 Perform Firmware update

In order to perform a firmware update, the radio needs to be put into firmware upgrade mode first. To do so:

1. Turn off the radio

- 2. Close the CPS (in case it had been running) in order to make sure the virtual COM-port of your programming cable is not occupied.
- 3. Connect your Radioddity DB25-D or GD-88 via the supplied programming cable to your Windows PC
- 4. Press the [P1]-key on top of the Radioddity DB25-D and keep it depressed, For the Radioddity GD-88 it is the upper sidekey [P2] that needs to be kept depressed.
- 5. Additionally turn on the radio either by turning the volume key clockwise (Radioddity GD-88) or by pressing the 'power key' **∪** left to the [P1]-key (Radioddity DB25-D).
- 6. The status-LED will constantly light up red
- 7. On the Radioddity DB25-D, the display will stay blank and backlight will be on, regardless of your normal settings. On the Radioddity GD-88 a special screen will be displayd with either 'IAP\_A' or 'IAP\_B' shown in the top line.
- 8. Release the [P1]-key (Radioddity DB25-D) or the upper sidekey [P2] (Radioddity GD-88).

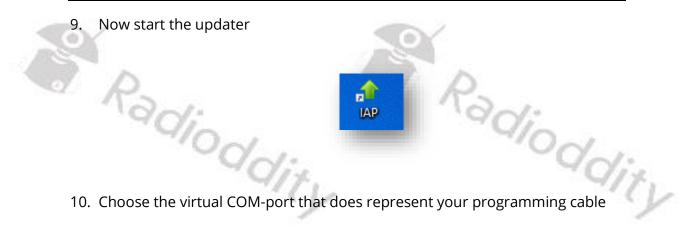

10. Choose the virtual COM-port that does represent your programming cable

| 11. Click on 'Open' | IAP     COM5 \DEVICE\PROLIFICSERIAL0     COM5 \DEVICE\PROLIFICSERIAL0     COM1 \DEVICE\PROLIFICSERIAL0     COM5 \DEVICE\PROLIFICSERIAL0     Version: 1.0.51     Tone |
|---------------------|----------------------------------------------------------------------------------------------------|
| Rad:                | ▲ IAP       COM5 \DEVICE\PROLIFICSERIAL0       Open       Close       Seek-Com                                                                                       |

12. If the updater can connect to your Radioddity DB25-D or GD-88, it will output 'IAP Successfully'. If it isn't able to connect to the radio, it will stay on 'CommPort:COMx' (where 'x' represents the selected virtual COM-port number of your programming cable ). If you forgot to shut down the CPS, you will get a 'The COMM port is occupied or doesn't exit!' error.

Radioddity Radioddity

| 13. Next click on | the button 'Open APP file'.  |                        |       |
|-------------------|------------------------------|------------------------|-------|
| P.                | 🛧 IAP                        | ×                      |       |
| 100               | COM5 \DEVICE\PROLIFICSERIAL0 | C DM850 C NC550        | 1-    |
| 4                 | Open Close Seek-Com          | Refresh                | ON    |
|                   | Version: 1.0.51 🗖 Tone       | Atuo                   | "dity |
|                   | CommPort:COM5 Addr(Hex)£®    | Checksum£ <sup>®</sup> | 1     |
|                   | Current Page£ª               | End Pageź®             |       |
|                   | Open Flash File              | Write Flash            |       |
| R                 | Open Flash File              | Write Flash            |       |
| 99                | Open APP File                | IAP                    | ba .  |
|                   | CITY                         |                        | "ditv |

14. Now navigate to the path that does contain the update file that is intended to be transferred to the Radioddity DB25-D or Radioddity GD-88, such as:

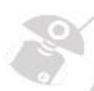

'C7000\_DR300UV\_Ham\_DB25D\_20210902.bin'.

**Notes**: Do not use update files intended for other radios, even if those radios may be looking like the Radioddity DB25-D or Radioddity GD-88. Using files not intended to be put on a Radioddity DB25-D or a Radioddity GD-88 may result in a loss of any guarantee.

15. Whereas a firmware update for the Radioddity DB25-D consists of just one file, the Radioddity GD-88 does require two separate files. One for each independent VFO (A and B). To select the target location of the file, long press the upper side key [P2] of the Radioddity GD-88 to switch between 'IAP\_A' and 'IAP\_B'. The firmware files are normally marked with 'HAM\_A' and 'HAM\_B'. Make sure that you always write the A-file to IAP-A and the B-file to IAP-B. During firmware update of the Radioddity GD-88 A-part, the status-LED will just constantly light red and the page-counter and the address-field on the radio display will be updated. During firmware update of the Radioddity GD-88 B-part, the status-LED will flash red/green but neither page-counter nor the Address-field of the radio display will be updated.

16. To start the actual update process, click on the 'IAP' button.

| ap Iap                                                                                               | ×                                  | 0    |
|----------------------------------------------------------------------------------------------------|------------------------------------|------|
| COM5 \DEVICE\PROLIFICSERIALO Open Close Seek-Com Version: 10.51                                      | C DM850 C NC550      Refresh  Atuo | adia |
| CommPort:COMS Addit(Hex)(2*<br>Current Page: 1<br>Current Page: 1                                    | Checksum£® 0 End Page£® 368        | ddit |
| Open Flash File                                                                                      | Write Flash                        | -9   |
| Open Flash File D ULLeen Wichweld Desktop/Radioddy DB25 C update/C7000_DR300UV_Hem_DB250_ES_20210 bn | Vite Flash                         |      |

Wilst updating the A-part on a GD-88 you will see an ascending counter on the radio. Whilst updating the B-part on a GD-88 there will not be such counter on the radio due to technical reasons. However, the IAP-program will report on the success of the B-update.

17. Do not press any key on the radio, do not remove power, just wait until the radio has finished the update process and turns off! During the update process, the status-LED will flash green and red and the application shows the progress by the increasing number of 'Current Page'. The progress is also indicated on the Radioddity GD-88 during update of 'IAP\_A'. The progress will not be indicated on the Radioddity GD-88 during update of 'IAP\_B' but only on the IAP update program.

2

|         |                                                                        | 0                              | 0                                 |          |  |
|---------|------------------------------------------------------------------------|--------------------------------|-----------------------------------|----------|--|
| 1 day   | 🞓 IAP                                                                  |                                | - 🗆 X                             | n.I.     |  |
| -01     | COM5 \DEVICE\PROLIFICSE                                                | RIALO 🔽                        |                                   | 10-1     |  |
|         | Open Close                                                             | Seek-Com                       | Refresh                           | VON.     |  |
|         | Version: 1.0.51 Tone<br>IAP Version:                                   |                                | Atuo                              | " GITV   |  |
|         | Erase ok Addri                                                         | (Hex)£º                        | Checksum£ <sup>®</sup>            | /        |  |
|         |                                                                        |                                | 14DB9D                            |          |  |
|         |                                                                        |                                | End Page£®                        |          |  |
|         |                                                                        |                                | 368                               |          |  |
| <u></u> | Open Flash File                                                        |                                | Write Flash                       |          |  |
| P.      | Open Flash File                                                        |                                | Write Flash                       |          |  |
| "adi    | D:\Users\Michael\Desktop\Radii<br>update\C7000_DR300UV_Ham_DB25<br>bin | oddity DB25-D<br>D_ES_20210729 | IAP                               | Vion     |  |
|         | Y dity                                                                 |                                |                                   | dity     |  |
| Radi    | Open Flash File                                                        |                                | 368<br>Write Flash<br>Write Flash | tioddit, |  |

18. As soon as the update has finished on the Radioddity DB25-D, the radio will automatically shut down, whereas the Radioddity GD-88 will state the following on its screen 'Status: Rec Done!'. If you have just updated one of the two GD-88 VFOs it is now time to select the second VFO (long press of the upper side key) and update it with its corresponding firmware file as well.

After you have updated both VFOs of the Radioddity GD-88 turn off the radio.

- 19. You may now normally power on the radio again.
- 20. To check which firmware version currently is installed, click: MENU  $\rightarrow$  Device Info  $\rightarrow$  Version
- 21. The output will look similar to:

Radioddity

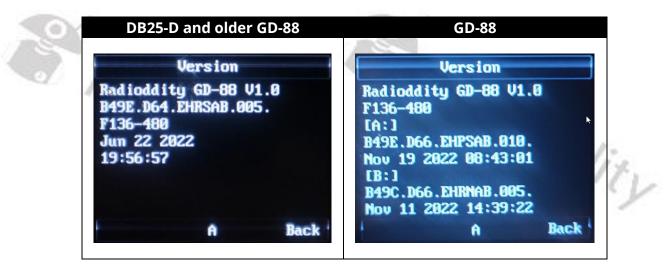

#### Notes:

Depending on the Radioddity model and its production run, there may be slight differences in the display of the firmware version even if the very same firmware had been used. However, the stated date and time are unique to each file. Never mix files that are not intended for your radio. As for the Radioddity GD-88 only use file-pairs that have been distributed by Radioddity within the very same archive.

#### 1.4 White screen after firmware update

It might happen, that your radio - after applying the firmware update - does show a white screen when turned on instead of the normal startup logo. Don't worry, this is due to the fact that we do have slightly different hardware revisions out in the field that are covered by the very same firmware. In order to get rid of the white screen after updating, please proceed as follows:

- 1. turn off the radio
- 2. press the green button and keep it depressed

Radioddity

Radioddity

3. turn on the radio and wait about 2 seconds for the startup logo to be displayed

If this fails, just repeat the 3 steps. Normally after the third trial it will do the job. This is a one time procedure. As soon as the startup logo is displayed as expected, you are done and it will not be required when again turning on the radio.

Notes: This procedure is only required for radios showing a white screen after the firmware update. Do not try out the procedure if your radio is not affected.

Radioddity

#### **Release notes**

2

The following tables list the details that had been changed with new versions of the firmwares. In general, previous updates are included in the latest one.

**Attention:** Never update your radio unless it is really required or with other words **'Don't fix it, if it isn't broken**'! This cannot be stressed often enough.Only take those firmware as found on our support pages. Before performing an update, double check that the firmware on our support page has not been withdrawn.

#### 2.1 Firmware Release notes for DB25-D

Radioddity

| revision           | Changes                                                                                                    | released   |
|--------------------|----------------------------------------------------------------------------------------------------|------------|
| Radioq             | <ul> <li>DMR ID data now properly displayed<br/>(no more display of wrong DMR<br/>database data)</li> <li>Assignment of 1450 Hz Pilot tone<br/>now fixed (also requires at least CPS<br/>3.3</li> </ul>                                            | Oddia      |
| 909E.D4.EARSAB.018 | <ul> <li>DMR CPS_DRS [9.2.16])</li> <li>minor fixes within the Talker Alias display</li> <li>'Dual Watch' added as option to be assigned for a programmable function key. This results to the very same functionality as the switch for</li> </ul> | 2022-11-23 |
| Radioq             | <ul> <li>Single or Dual VFO display mode found within the radio menu at 'Local Set → DisplayMode → S/D mode'</li> <li>support for programming cable based on FTDI-chip</li> </ul>                                                                  | ioddia     |

#### Radioddity How to update firmware on Radioddity DB25-D & GD-88

v2.1b

| revision           | Changes                                                                                                    | released   |
|--------------------|----------------------------------------------------------------------------------------------------|------------|
| 909E.D4.EARSAB.017 | <ul> <li>Talker Alias (TA) now supported.</li> <li>Besides 1750 Hz, the radio now also supports pilot tones / burst tones of 700 Hz, 1000 Hz, 1400 Hz, 1450 Hz and 2100 Hz (requires newest CPS release for support of those)</li> <li>'TimeOfCall' label now displayed in English instead of Chinese</li> <li>After changing a contact of call type 'Private Call' to 'Group Call', it is now possible again to change it back to 'Private Call</li> </ul> | 2022-10-25 |
|                    | <ul> <li>'If a menu had been selected and a<br/>call comes in, the menu remains<br/>selected and navigation within the<br/>menu is still possible</li> </ul>                                                                                                    |            |
| 909E.D4.EARSAB.014 | <ul> <li>Additional icon <sup>™</sup> whenever<br/>promiscuous mode is active</li> <li>Memory assignment for channels<br/>and zones now handled dynamically</li> <li>APRS now also transmits whenever<br/>under simulation.</li> <li>Added a volume control method:</li> <li>&gt; Do not push down the knob, turn<br/>the knob to change the channel</li> <li>&gt; Push down the knob, turn the knob<br/>to change the volume</li> </ul>                    | 2021-12-11 |
| 909E.D4.EARSAB.008 | <ul> <li>Improved single VFO display (full screen now utilized)</li> <li>Factory reset reverts to the factory settings saved from the CPS</li> <li>Record number / max record number no longer displayed during transfers</li> </ul>                                                                                                    | 2021-09-02 |
| 909E.D4.EARSAB.007 | This has been the initial release                                                                                                    | 2021-05-12 |

Radioddity Radioddity

2.2 Firmware Release notes for GD-88

| revision                                                                                                    | Changes                                                                                                    | released   |
|----------------------------------------------------------------------------------------------------|----------------------------------------------------------------------------------------------------|------------|
| <ul> <li>B49E.D66.EOPSAB.013<br/>2023-03-27 14.46.07 (A)</li> <li>B49C.D66.EHRNAB.008<br/>2023-03-22 10.18.56 (B)</li> <li>*) '6' or 'T' depending on the<br/>production batch</li> <li>In case you get a white<br/>screen after updating your<br/>GD-88 with this firmware,<br/>please:</li> <li>1. turn off the radio</li> <li>2. press the green button<br/>and keep it depressed</li> <li>3. turn on the radio and<br/>wait about 2 seconds for<br/>the startup logo to be<br/>displayed</li> <li>If this fails, just repeat the 3<br/>steps. This is a one time<br/>procedure. As soon as the<br/>startup logo is displayed as<br/>expected, you are done and it<br/>will not be required when<br/>again turning on the radio.</li> <li>Do not downgrade radios to<br/>a firmware prior to the one<br/>as of March 30<sup>th</sup>, 2023 as<br/>that might brick your radio.</li> </ul> | <ul> <li>'VFO-B Unprogrammed'-bug fixed</li> <li>TX of Analog DTMF now fully<br/>supported</li> <li>TalkerAlias-data now displayed<br/>correctly</li> <li>Radio menu may be operated even<br/>during an active QSO</li> <li>Improved reaction timing when<br/>changing the volume</li> <li>Single VFO-mode is now possible<br/>and utilizes the complete screen (to<br/>turn it on/off: MENU → Local Set →<br/>DisplayMode → Single Mode).<br/>Active Single Mode will disable<br/>switching between VFO-A and VFO-<br/>B.</li> <li>DMR-audio level aligned to analog-<br/>audio level</li> <li>If no RX-Group is assigned to a<br/>channel, traffic for the assigned<br/>talkgroup will now still be received</li> <li>'RXGroupList' menu within 'Device<br/>Info' now displayed correctly</li> <li>No powercycle required after<br/>writing the codeplug to the radio in<br/>order to make the GPS menu<br/>available again</li> <li>Current entry of menu or submenu<br/>and the total number of entries are<br/>displayed in the upper right corner<br/>above each other</li> <li>Icons updated</li> <li>Current RX group and Zone are<br/>displayed during RX as long as DMR<br/>ID database has not been uploaded<br/>to the radio or active station is not<br/>listed within the uploaded DMR ID<br/>database.</li> </ul> | 2023-03-30 |
| Radiod                                                                                                    | Radi                                                                                                    | ioddii     |

#### Radioddity How to update firmware on Radioddity DB25-D & GD-88

v2.1b

C .

| revision                                                                       | Changes                                                                                                    | released   |
|--------------------------------------------------------------------------------|----------------------------------------------------------------------------------------------------|------------|
| B49E.D66.EHPSAB.010<br>2022-11-19 (A)                                          | • DMR ID data now properly displayed<br>(no more display of wrong DMR<br>database data)                                                                                                    |            |
| B49C.D66.EHRNAB.005<br>2022-11-11 (B)                                          | <ul> <li>Assignment of 1450 Hz Pilot tone<br/>fixed (does require at least CPS 3.3<br/>DMR CPS_DRS [9.2.16])</li> </ul>                                                                                                    | 2022-11-21 |
| withdrawn due to<br>incompatibility with the<br>newer production batches       | <ul> <li>minor fixes within the Talker Alias display</li> <li>support for programming cable based on FTDI-chip</li> </ul>                                                                                                    | 99         |
| B49E.D64.EHRSAB.007<br>2022-10-27 (A)<br>B49C.D64.EHRNAB.005<br>2022-10-28 (B) | <ul> <li>Talker Alias (TA) now supported</li> <li>Besides 1750 Hz, the radio now also<br/>supports pilot tones / burst tones of<br/>700 Hz, 1000 Hz, 1400 Hz, 1450 Hz<br/>and 2100 Hz (requires newest CPS<br/>release for support of those)</li> <li>Improved behaviour of 'Zone<br/>Switch' P-key</li> </ul> | 2022-10-28 |
| B49E.D64.EHRSAB.005.                                                           | This has been the initial release                                                                                                    | 2022-06-30 |

Radioddity

Radioddity

Radioddity

#### **CPS Release notes** 2.3

The following table lists the details that had been changed with new versions of the CPS.

| revision                        | Changes                                                                                                    | released   |     |
|---------------------------------|----------------------------------------------------------------------------------------------------|------------|-----|
| CPS 3.3<br>DMR CPS_DRS [9.2.16] | <ul> <li>1450 Hz Pilot tone P-key assignment fixed</li> <li>'Dual Watch' added as option for P-key assignments. This corresponds to the very same functionality as the switch for Dual/Single VFO display mode as found under 'Local Set → DisplayMode → S/D mode' within the Radioddity DB25-D radio menu</li> </ul>                                                                          | 2022-11-04 |     |
|                                 | support for programming cable based on FTDI-chip                                                                                                    |            |     |
| CPS 3.3<br>DMR CPS_DRS [9.2.15] | <ul> <li>Besides 1750 Hz, the CPS now also supports pilot tones / burst tones of 700 Hz, 1000 Hz, 1400 Hz, 1450 Hz and 2100 Hz</li> <li>No more crash ('Error 6') if screen resolution exceeds 1080x1920</li> </ul>                                                                                                    | 2022-10-20 |     |
| CPS 3.3<br>DMR CPS_DRS [9.2.11] | <ul> <li>Functionality for full support of<br/>Radioddity GD-88 added</li> <li>If radio APRS beacon is set for 'Fixed<br/>Location', specified latitude and<br/>longitude values are now<br/>transmitted correctly via APRS</li> <li>No more 'Run time error 6 '</li> <li>CPS no longer crashes if closed via<br/>click on the 'X' in the upper right<br/>corner of the application</li> </ul> | 2022-07-01 |     |
| CPS 3.3<br>DMR CPS_DRS [9.2.9]  | <ul> <li>New function 'FactoryReset' for<br/>saving personal factory defaults to<br/>the radio</li> <li>Additional 'Group call hang time' of<br/>30s and 60s</li> <li>Startup logo exchanged</li> </ul>                                                                                                    | 2021-09-06 | č)  |
| Radiod                          | dity                                                                                                    | Oddj       | . ~ |

Radioddity

### Radioddity How to update firmware on Radioddity DB25-D & GD-88 v2.1b

| Radiodalty How to upda         | te firmware on Radioddity DB25-D & GD-8                                                                                                    | 38 v2.1b   |
|--------------------------------|----------------------------------------------------------------------------------------------------|------------|
| revision                       | Changes                                                                                                    | released   |
| CPS 3.2<br>DMR CPS_DRS [9.2.1] | <ul> <li>No more unwanted changes of parameters</li> <li>Additional shortcut 'Ctrl+S' for saving the codeplug to the PC</li> <li>Display of readable text instead of codeplug block numbers within the communications window</li> <li>Update of built-in help texts</li> <li>Headlines in channel definitions shortened and no longer truncated</li> <li>Renaming of 'GCL' to 'RX Group' within channel settings</li> </ul> | 2021-08-17 |
| CPS 3.1                        | <ul> <li>Correction of popups</li> <li>Proper display of APRS(A) within<br/>channel settings</li> <li>Using 'Del' within the 'Contact list'<br/>now deletes, starting at the current<br/>cursor position</li> <li>This has been the initial release</li> </ul>                                                                                                    | 2021-06-01 |
| DMR CPS_DRS [9.1.178]          |                                                                                                    |            |
| Radioq                         |                                                                                                    |            |
| Radioq                         | Rad<br>dity                                                                                                    | ioddity    |

# Common problems and how to solve them

3

| Problem                       | Solution                                                                                                    |
|-------------------------------|----------------------------------------------------------------------------------------------------|
| 12.                           | DB25-D: Check power supply, check inline fuse                                                                                                    |
| Radio fails to power on       | of power cable                                                                                                    |
| -10~1                         | GD-88 check that the battery is fully charged                                                                                                    |
| Channel selector knob does    | Turn on Channel Switch:                                                                                                    |
| no longer allow to switch     | MENU (press knob) $\rightarrow$ Local Set $\rightarrow$ Channel Sw                                                                                                    |
| between the channels          | $\rightarrow$ SELECT (press knob to change setting)                                                                                                    |
|                               | When the indicator turns GREEN, you have                                                                                                    |
|                               | again assigned the Channel select function to                                                                                                    |
|                               | the knob.                                                                                                    |
| Do not want to be             | Turn off Dual-Channel mode: MENU (press                                                                                                    |
| interrupted by activity on    | knob) -> Local Set -> DisplayMode -> S/D Mode                                                                                                    |
| second channel (which is      | Sw -> MENU (press knob to change setting)                                                                                                    |
| not selected)                 | When the indicator turns GREEN, you have set                                                                                                    |
| not selected)                 | it for Single Channel Mode Display.                                                                                                    |
| 901                           | When the indicator turns RED, you have set it                                                                                                    |
| ~'O~                          | for Dual Channel Mode Display.                                                                                                    |
| Contact details not shown     | Make sure that the Ham contacts have been                                                                                                    |
| during conversation           | imported from a CSV file, sorted by ascending                                                                                                    |
|                               | DMR IDs. If you want all details, make sure you                                                                                                    |
|                               | did the 128 bytes/record import and turn off                                                                                                    |
|                               | Dual-Channel mode: MENU (press knob) ->                                                                                                    |
|                               | Local Set -> DisplayMode -> S/D Mode Sw ->                                                                                                    |
| ~/                            | MENU (press knob to change setting)                                                                                                    |
|                               | When the indicator turns GREEN, you have set                                                                                                    |
|                               | it for Single Channel Mode Display.                                                                                                    |
| D                             | When the indicator turns RED, you have set it                                                                                                    |
| 1 Delle                       | for Dual Channel Mode Display.                                                                                                    |
| Activities on even not        | Turn off any SCAN-mode as the scanning                                                                                                    |
| selected VFO does activate    | feature requires the unselected VFO.                                                                                                    |
| squelch                       | in YO                                                                                                    |
| Message 'The COMM port is     | Currently the CPS as well as the IAP only                                                                                                    |
| occupied or doesn't exit!' or | support virtual COM-ports 'COM1' up to 'COM8'.                                                                                                    |
| 'DATA MISTAKE' when trying    | You may change the assigned virtual COM-port                                                                                                    |
| to connect the radio with     | using the device manager of your Windows-OS.                                                                                                    |
| the CPS or the IAP            | Advanced Settings for COM13 N X                                                                                                    |
| $\sim$                        | Advanced settings for COW15                                                                                                    |
|                               | Select lower settings to correct connection problems. Cancel                                                                                                    |
| ~                             | Select higher settings for faster performance.  Beceive Buffer: Low (1)  Definults                                                                                                    |
| R                             | Iransmit Buffer: Low (1)                                                                                                    |
| Radiodo                       | COM Part Number: COMS                                                                                                    |
| 40.                           | USB Selective Suspend Idle Timer (seco): 10                                                                                                    |
| ~O-                           | Disable DTR/RTS INIT signal (Es: disable Serial Mouse/Modem detection)                                                                                                    |
|                               |                                                                                                    |
| YQ                            | Change DTR/RTS INT Level Shift (from TTL-HIGH/S3232-LOV to TTL-LOW/R5232-HIGH) Disable Device USB Senial Number in Windows Registry (uncheck to Enable) Driver Buffer Siss: 14036 (0 to 4096 bytes) |

| Problem                           | Solution                                                   |
|-----------------------------------|------------------------------------------------------------|
| Sometimes a 'Run time             | Make sure you did install the CPS as                       |
| error 6' is been thrown           | administrator in order to avoid such.                      |
|                                   | Get our newest CPS. Besides that the screen                |
| 1 anti-                           | resolutions should not exceeld 1920x1080.                  |
| Analog APRS does not work         | Analog APRS currently only works if an analog              |
|                                   | channel has been selected, the proper analog               |
|                                   | APRS settings have been applied and an analog              |
|                                   | iGate is within RF-coverage.                               |
|                                   | Make sure 'Analog APRS' or 'DMR+Analog APRS'               |
|                                   | is selected at the radio within the menu                   |
|                                   | 'Appendix → APRS → APRS Type'                              |
| Digital APRS does not work        | Digital APRS only works if a digital channel has           |
|                                   | been selected and the proper TalkGroup has                 |
|                                   | been assigned for the defined reporting                    |
|                                   | channel.                                                   |
| P                                 | Make sure 'DMR APRS' or 'DMR+Analog APRS' is               |
| Real                              | selected at the radio within the menu                      |
| 401                               | 'Appendix $\rightarrow$ APRS $\rightarrow$ APRS Type'      |
| Cannot use the radio with         | If it is pistar-based and single-hat, you need to          |
| my local simplex hotspot          | set both, 'TX TS' and 'RX TS' to 'On' within the           |
| 5 1 1                             | corresponding channel definitions of our CPS.              |
| Radio reboots whenever I          | • Use an external antenna (suitable for the 2m             |
| press [PTT]                       | and 70cm band) connected via an antenna                    |
|                                   | cable to the radio.                                        |
|                                   | • Use clip-on ferrites and place one of those on           |
|                                   | the power cord, close to the radio body.                   |
|                                   | <ul> <li>Route the power cord and antenna cable</li> </ul> |
|                                   | separate as far away from each other.                      |
| 0                                 | • Directly wire the radio to the car battery               |
| 12-1                              | without using the cigarette lighter socket.                |
| 901                               | Often the connection between a cigarette-                  |
| Radioda                           | lighter plug and its socket causes such issue              |
|                                   | whenever a higher current is drawn.                        |
|                                   | Make sure the battery is fully charged and                 |
|                                   | provides sufficient voltage and power                      |
| If analog VFO-mode is             | Check the setting of RXOnly using the Channel-             |
| selected, transmitting is not     | Edit function as described in our extemnded                |
| possible                          | manual.                                                    |
| I do not understand those         | You are using an old version of our CPS. Please            |
| CPS parameters such as RX         | update the radio firmware and install the                  |
| Time, TX Time, GCL                | newest CPS. Both to be found in our support                |
|                                   | area for the Radioddity DB25-D.                            |
| Cappot communicate with           | Make sure the radio is turned on and the                   |
| Cannot communicate with the radio | 97 %                                                       |
|                                   | supplied programming cable is plugged in on                |
|                                   | both, the radio and the PC. Make sure the                  |
|                                   | driver is installed.                                       |

| Problem                      | Solution                                                              |
|------------------------------|-----------------------------------------------------------------------|
| Cannot hear the local DMR-   | For each TalkGroup that you do want to                                |
| repeater                     | operate, you will need a separate channel. Each                       |
| Radiodo                      | digital channel should have a reference to a                          |
|                              | specific Contact (TalkGroup) and to a so-called                       |
|                              | RX-group that also does have the channels                             |
|                              |                                                                       |
|                              | TalkGroup as a member. Ham operators often                            |
|                              | do place all TalkGroups that are assigned to                          |
|                              | Time Slot 1 within one TalkGroup and all                              |
|                              | TalkGroups that are assigned to Time Slot 2                           |
|                              | within another RX-group. If there is no RX-                           |
|                              | group assigned to a channel, you will only be                         |
|                              | able to receive direct calls to your own DMR ID                       |
|                              | and calls to the talk group assigned to the                           |
|                              | current channel.                                                      |
| Whenever I try to TX on a    | 'BS Failed' stands for 'Base Station failed' and                      |
| digital channel I get a 'BS  | can have various reasons:                                             |
| failed' message on the radio | Wrong TX frequency                                                    |
| screen                       | Wrong RX frequency                                                    |
| screen                       |                                                                       |
| · Vol-                       | Wrong Color Code     No. Contact (and its Call Turns) defined with in |
| 40                           | • No Contact (and its Call Type) defined within                       |
|                              | call                                                                  |
|                              | <ul> <li>Addressed timeslot currently occupied by</li> </ul>          |
|                              | another caller                                                        |
|                              | • The radio had incorrectly programmed an                             |
|                              | analog repeater in digital mode                                       |
| I can not enter the radio    | Make sure that you have not activated the                             |
| menu by using the channel    | keypad lock. To unlock, long press the [ENC]                          |
| knob                         | button.                                                               |
| When operating in analog     | Check if your currently selected channel is also                      |
| mode and releasing the       | a member of a Scan List and you have activated                        |
| [PTT] there is a delay of    | automatic scanning. The described behavior                            |
| about 30 seconds before l    | does happen, whenever you have scanning                               |
| can hear someone else.       | activated and there is no more signal detected                        |
| carried someone else.        | on the currently selected channel and thus                            |
|                              | starting the scanning process again. Depending                        |
|                              | on the number of channels that are member of                          |
|                              |                                                                       |
|                              | the scan-list it may take some seconds until the                      |
|                              | channel in question will be checked again.                            |
|                              | Scanning an analog channel takes significantly                        |
|                              | longer, than scanning a digital channel.                              |
| In analog mode I am          | The radio does support all 83 codes as                                |
| missing a lot of DCS tones   | standardized by the Telecommunications                                |
| Nadia                        | Industry Association plus additional 20 DCS                           |
|                              | codes. If it is not within those codes as listed in                   |
| NON                          | our extended manual, it is not supported.                             |
| 40                           | 1. 40                                                                 |
| -                            | 112                                                                   |
|                              | 7                                                                     |

| Pro     | blem                      | Solution                                                                       |
|---------|---------------------------|--------------------------------------------------------------------------------|
|         | en editing the            |                                                                                |
|         | ameters of the VFO        | When editing parameters using the radio                                        |
|         | ked with PTT the          | menus, the changes do apply to those VFO                                       |
|         | ameters of the other      | that's marked with 'CTRL'. Make sure to select                                 |
|         | get changed               | the proper VFO for 'CTRL' using the 'A/B' key.                                 |
|         | not able to TX to my      | Make sure the setting for 'time slot' of the                                   |
|         | Hotspot using DMR-mode    | corresponding channel is set either to the                                     |
|         |                           | required timeslot (for duplex hotspots) or to                                  |
|         |                           | 'ON' for simplex hotspots.                                                     |
| The     | Radioddity DB25-D is      | The Radioddity DB25-D does keep its last                                       |
|         | whenever I                | power state upon loss of power. If the radio                                   |
| _       | /er on my car             | had been turned on before power loss, it will                                  |
| p       |                           | automatically turn on again as soon as the                                     |
| 0       |                           | power is back. If it had been turned off before                                |
|         |                           | power loss, it will stay off, even if power is back.                           |
| FVA     | ry time I need to set the | The actual audio volume highly depends on the                                  |
|         | io volume of my           | audio volume of the transmitting station.                                      |
|         | ioddity DB25-D            | However, if you do change the volume settings                                  |
| Nau     |                           | on your Radioddity DB25-D by hitting the                                       |
|         | ~0~                       | [VOL]-key, turning the [ENC]-knob, then do not                                 |
|         | -9                        |                                                                                |
|         | - 54                      | forget to press the [ENC]-knob to permanently                                  |
| The     | [[NC] knob for channel    | store the setting into the radio.                                              |
|         | [ENC]-knob for channel    | Channel selection has been disabled by the                                     |
| sele    | ction does not work       | user. To reenable the channel selection do the                                 |
|         |                           | following: MENU $\rightarrow$ Local Set $\rightarrow$ Channel Sw $\rightarrow$ |
| 1       |                           | Select (the switch-icon should turn GREEN to                                   |
|         |                           | allow using the ENC-knob for selecting a                                       |
| Euro    | ation agains alto a [D]   | channel)                                                                       |
|         | ction assigned to a [P]-  | Functions only available when an analog                                        |
| кеу     | does not work             | channel is selected do not work on digital                                     |
|         | 40-1                      | channels. Functions only available for digital                                 |
|         |                           | channels do not work on analog channels. If a                                  |
|         |                           | pilot tone / burst tone has been assigned to                                   |
|         |                           | short press of a [P]-key, the long press function                              |
|         |                           | for that very same [P]-key is no longer                                        |
|         |                           | available.                                                                     |
| -       | GD-88 comes with a        | No, you did not at all get a used radio. We do                                 |
|         | alled codeplug, is it     | ship all our GD-88 radios with a preconfigured                                 |
| a us    | ed radio?                 | sample codeplug that has, for your                                             |
|         |                           | convenience, also been written to the radio as                                 |
|         | Radiod                    | 'factory reset' codeplug. This sample codeplug                                 |
| 12 July |                           | contains various sample settings that should                                   |
|         |                           | give you an idea on the various operating                                      |
|         |                           | modes. We are planning to release a special                                    |
| 1       |                           | document for customers new to the GD-88 that                                   |
|         | ×0                        | will explain in more detail the original factory                               |
|         |                           | reset codeplug.                                                                |

| Problem                                       | Solution                                                                                     |
|-----------------------------------------------|----------------------------------------------------------------------------------------------|
| When updating IAP-B on my                     | The GD-88 does have two CPUs: One for VFO-A                                                  |
| GD-88 the counter does not                    | and the other one for VFO-B. When updating                                                   |
| show any progress.                            | the firmware of the GD-88, you will need to                                                  |
| 12-1                                          | update the firmware for both CPUs, A and B.                                                  |
| 901 H                                         | Each of them needs to get its own update                                                     |
| ~/0~                                          | binary file. Make sure that you always write the                                             |
| ~0~                                           | A-file to IAP-A and the B-file to IAP-B. Wilst                                               |
|                                               | updating the A-part you will see an ascending                                                |
| 5-54                                          |                                                                                              |
|                                               | counter on the radio. Whilst updating the B-file                                             |
|                                               | there will not be such counter on the radio due                                              |
|                                               | to technical reasons. However, the IAP-program                                               |
|                                               | will report on the success of the B-update.                                                  |
| After performing a firmware                   | In general, we advise to read the current                                                    |
| update on my GD-88 DMR-                       | codeplug from the radio and store it on your                                                 |
| channels envoced on VFO-B                     | PC before you do any firmware update of the                                                  |
| no longer have a contact                      | radio. After the firmware update has                                                         |
| assigned to them                              | completed, write back the previously stored                                                  |
| 4010                                          | codeplug to the radio. This does ensure that                                                 |
| ~~~ <del> </del>                              | your previous settings will be working as                                                    |
|                                               | expected.                                                                                    |
| I want to reset the radio but                 | The radio does not have any possibility to                                                   |
| can not find any hint on                      | perform a real reset. However, it does have a                                                |
| how to do so.                                 | built in functionality, called 'factory reset'.                                              |
| 100 10 00 50.                                 | Whenever you trigger that factory reset (on the                                              |
|                                               |                                                                                              |
|                                               | radio) the current codeplug will be replaced by a codeplug that has previously been saved as |
|                                               |                                                                                              |
|                                               | the 'factory reset' codeplug (see <b>Fehler!</b>                                             |
| ~ ~                                           | Verweisquelle konnte nicht gefunden                                                          |
| R                                             | werden. on page Fehler! Textmarke nicht                                                      |
| an:                                           | definiert. and on page Fehler! Textmarke                                                     |
| 10                                            | nicht definiert. for more details on that).                                                  |
| After performing a                            | Prior to performing a firmware update, save                                                  |
| firmware update, VFO-                         | the current codeplug to a file. After doing so,                                              |
| B keeps displaying                            | the firmware update may be applied. Finally,                                                 |
| "Unprogrammed"                                | the previously saved codeplug should then                                                    |
|                                               | again be written to the radio using the CPS.                                                 |
| After performing a firmware                   | This is due to the fact that we do have slightly                                             |
| update only a white screen is                 | different hardware revisions out in the field that                                           |
| shown on startup.                             | are covered by the very same firmware. Chapter                                               |
| — –                                           | 0,                                                                                           |
|                                               | White screen after firmware update on page 8                                                 |
|                                               | does describe the procedure to get rid of the                                                |
| Ball                                          | white screen.                                                                                |
| After downgrading the                         | Never downgrade the radio to a firmware                                                      |
|                                               |                                                                                              |
| radio only a black screen  📋                  |                                                                                              |
| radio only a black screen is shown on startup | version prior to the one that had been released March 30 <sup>th</sup> , 2023.               |

### Where to find support material

Please kindly note that all the firmware, software, and user manuals can be found in the Support area of our official website by following these steps:

<u>https://www.radioddity.com/</u>  $\rightarrow$  Support  $\rightarrow$  Radioddity  $\rightarrow$  click on 'DB25-D' or 'GD-88'

As for the Radioddity DB25-D the resulting support page will look similar to the following:

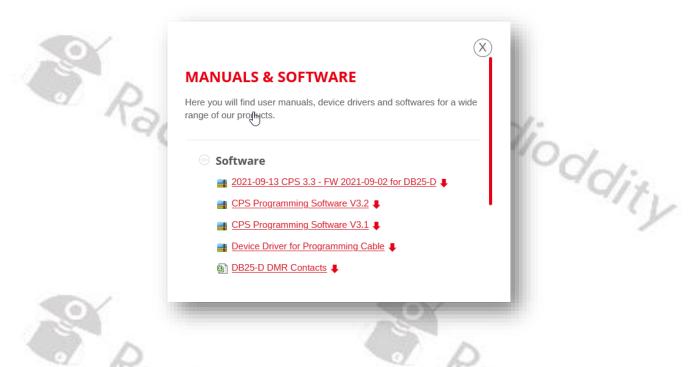

As soon as any new file becomes available (such as firmware updates, updated manuals or others), it will be published within our support area.

*Notes:* The 'Manual' section is underneath the 'Software' section. Use the red scroll bar to the right to navigate there.

Radioddity Radioddity

We would like to thank all Radioddity DB25-D and Radioddity GD-88 customers for their constructive feedback.

If you do find any bug in the radio's firmware, our CPS, this documentation or if you are missing a feature, you would have expected, write an email to <u>support@radioddity.com</u>. In general, the software- and firmware-updates for your Radioddity DB25-D and Radioddity GD-88 are free of charge. Using a CPS or a firmware not originating from Radioddity may void your warranty.

R Thank You for Shopping at Radioddity!

FIND TUTORIALS, SUPPORT AND MORE AT:

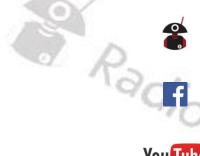

RAI

https://www.radioddity.com/

https://www.facebook.com/radioddity

You Tube

https://www.youtube.com/c/Radioddityradio

Radioddity Radioddity

dity